## **How to Create a Google Account**

1. Type <a href="www.google.com">www.google.com</a> into the search bar. Locate and select the Sign In button in the top-right corner of the page.

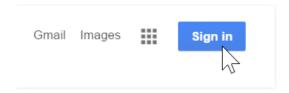

2. Click Create Account to the left of the blue next button.

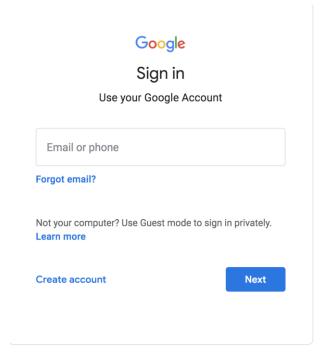

3. The signup form will appear. Create a username and password for your account.

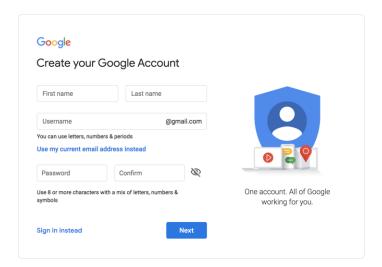

4. Enter the required information, such as your name, birth date, and gender.

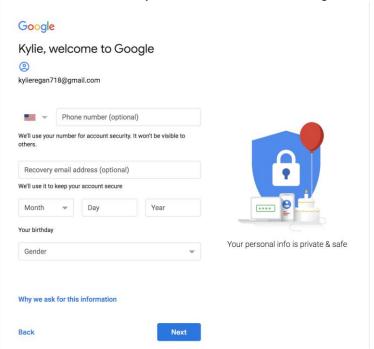

5. After accepting all terms and conditions, you will be brought to your Google Home Screen.

Gmail Images III K